# يئرملا يتوصلا ديربلا لكاشم فاشكتسأ اهحالصإو  $\overline{\phantom{a}}$

## المحتويات

[المقدمة](#page-0-0) [المتطلبات الأساسية](#page-0-1) [المتطلبات](#page-1-0) [المكونات المستخدمة](#page-1-1) [الاصطلاحات](#page-1-2) [لا يظهر الخيار "الاحتفاظ بتسجيل الدخول"](#page-1-3) [الحل](#page-1-4) [لا يتم إرسال نغمات DTMF](#page-3-0) [المشكلة](#page-3-1) [الحل](#page-3-2) [خطأ: لم يتم العثور على الصفحة](#page-3-3) [الحل](#page-3-4) [CUC مع خطأ في البريد الصوتي المرئي: لا يوجد خط متوفر لتشغيل الرسالة](#page-4-0) [الحل](#page-4-1) [يتعذر تكوين البريد الصوتي المرئي](#page-4-2) [المشكلة](#page-4-3) [الحل](#page-4-4) [يتعذر تشغيل الرسالة](#page-4-5) [المشكلة](#page-5-0) [الحل](#page-5-1) [خطأ، اتصل بالمسؤول](#page-5-2) [الحل](#page-5-3) [خطأ غير متوفر بالخادم أثناء الوصول إلى البريد الصوتي المرئي](#page-5-4) [المشكلة](#page-6-0) [الحل](#page-6-1) [معلومات ذات صلة](#page-6-2)

## <span id="page-0-0"></span>المقدمة

يعد تطبيق البريد الصوتي المرئي بديلا لخدمة البريد الصوتي أو واجهة مستخدم الهاتف (TUI (أو خدمة البريد الصوتي التي تستخدم فيها الشاشة على هاتفك للعمل مع الرسائل الصوتية. يمكنك عرض قائمة برسائلك وتشغيل الرسائل من القائمة. يمكنك أيضا إنشاء الرسائل والرد عليها وإعادة توجيهها وحذفها.

يوضح هذا المستند كيفية حل بعض المشكلات التي تحدث في تطبيق البريد الصوتي المرئي.

## <span id="page-0-1"></span>المتطلبات الأساسية

### <span id="page-1-0"></span>المتطلبات

لا توجد متطلبات خاصة لهذا المستند.

### <span id="page-1-1"></span>المكونات المستخدمة

تستند المعلومات الواردة في هذا المستند إلى إصدارات البرامج والمكونات المادية التالية:

- x.7 الإصدار ،Cisco Unified Communications Manager
	- x/8.x.7 الإصدار ،Cisco Unity Connection ●
	- Cisco 7962 SCCP IP Phone الإنترنت بروتوكول هاتف●

تم إنشاء المعلومات الواردة في هذا المستند من الأجهزة الموجودة في بيئة معملية خاصة. بدأت جميع الأجهزة المُستخدمة في هذا المستند بتكوين ممسوح (افتراضي). إذا كانت شبكتك مباشرة، فتأكد من فهمك للتأثير المحتمل لأي أمر.

### <span id="page-1-2"></span>الاصطلاحات

راجع [اصطلاحات تلميحات Cisco التقنية للحصول على مزيد من المعلومات حول اصطلاحات المستندات.](/c/ar_ae/support/docs/dial-access/asynchronous-connections/17016-techtip-conventions.html)

# <span id="page-1-3"></span>لا يظهر الخيار "الاحتفاظ بتسجيل الدخول"

لا يظهر الخيار *استبقاء تسجيل الدخول* على نافذة تسجيل الدخول إلى تطبيق البريد الصوتي المرئي (كما هو موضح في الصورة أدناه). لذلك، لا يمكنك حفظ الملحق وكلمة المرور.

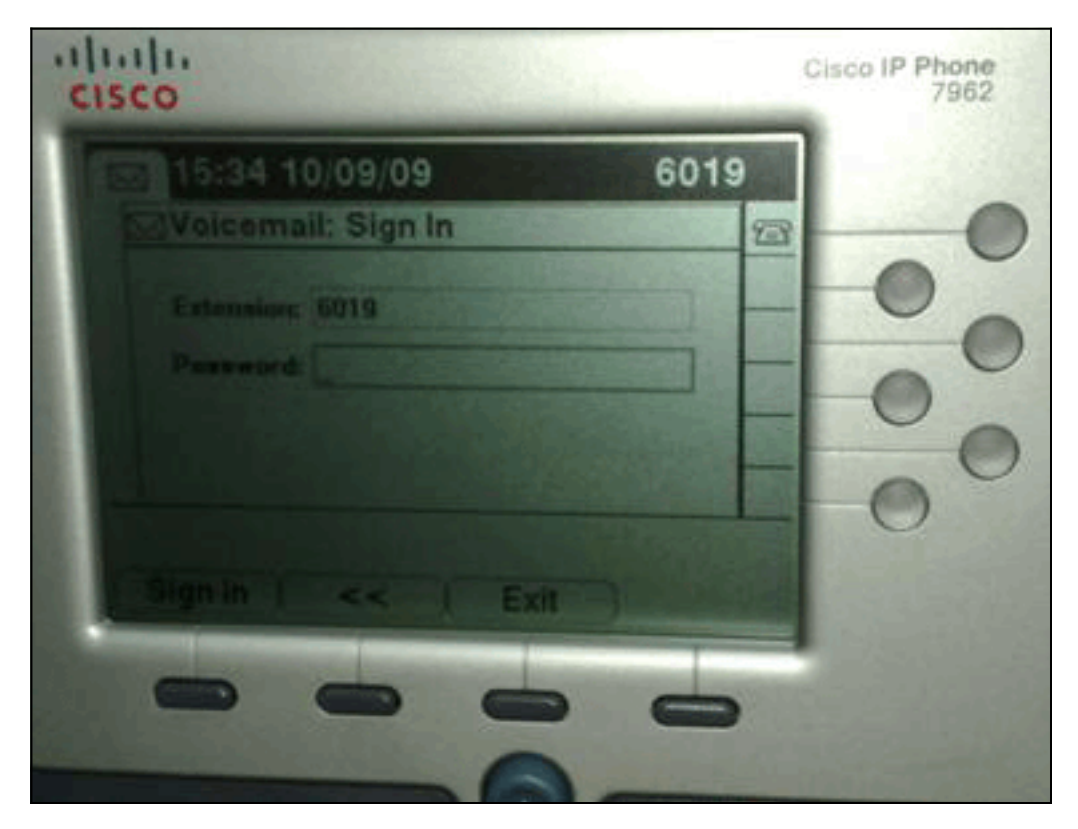

### <span id="page-1-4"></span>الحل

لحل هذه المشكلة، يجب تمكين الوصول إلى الويب لهواتف IP حتى تتمكن التطبيقات التي تستخدم خدمة ويب للبريد الصوتي من تخزين كلمة مرور اتصال وحدة التحكم من Cisco مؤقتا. 1. افتح صفحة إدارة اتصال وحدة التحكم من Cisco، ووسع المجلد **المتقدم**، واختر **إدارة الاتصال**.تظهر صفحة "تكوين إدارة الاتصال" في الجزء

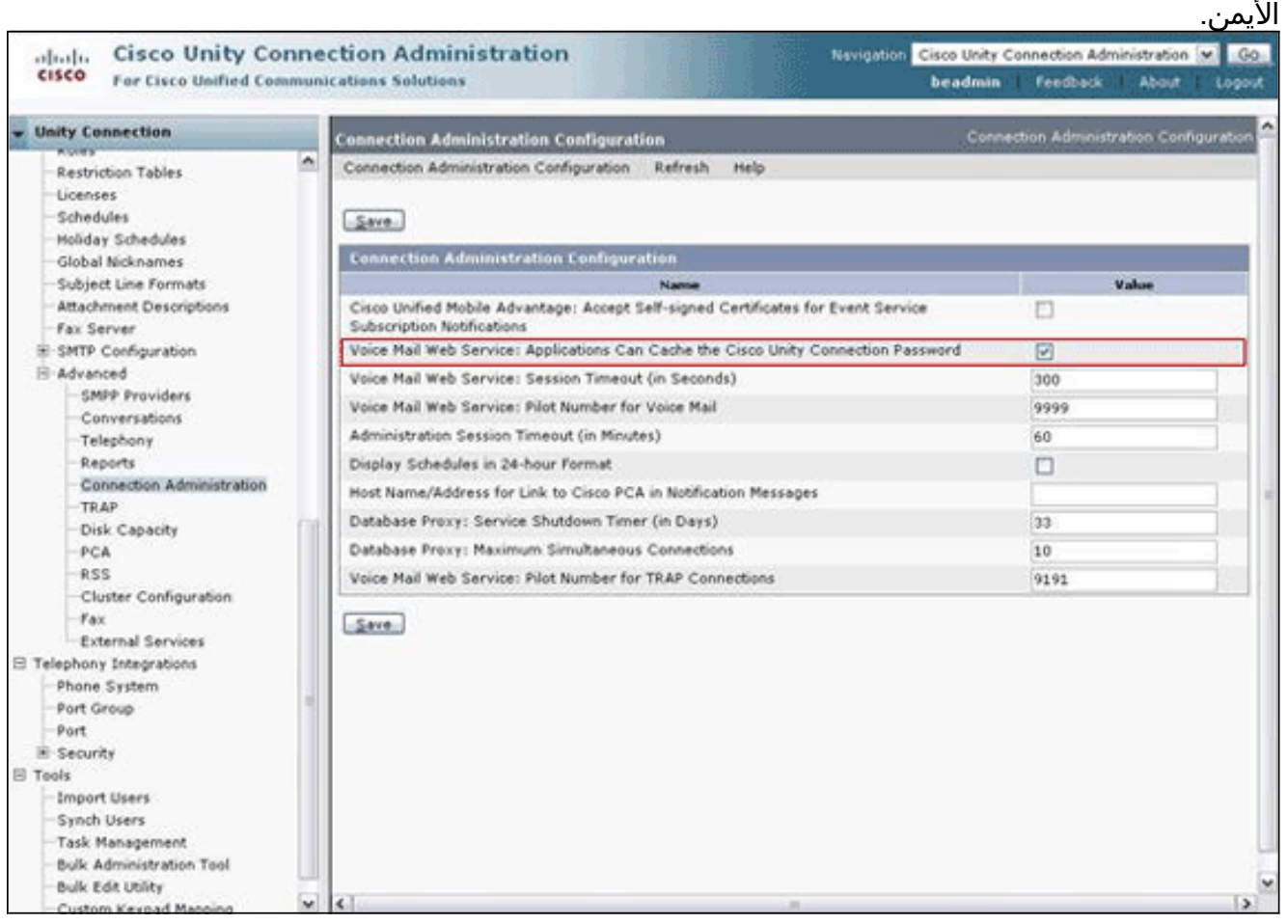

- 2. قم بإلغاء تحديد **خدمة ويب للبريد الصوتي: يمكن للتطبيقات تخزين كلمة مرور اتصال Cisco Unity مؤقتا**، وانقر فوق حفظ.
	- .3 تسجيل الخروج من هاتف بروتوكول الإنترنت 7962 Cisco.
- 4. في صفحة تكوين إدارة الاتصال، تحقق من **خدمة ويب للبريد الصوتي: يمكن للتطبيقات تخزين كلمة مرور اتصال** Unity Cisco مؤقتا، ثم انقر فوق حفظ.
	- .5 انتقل إلى هاتف بروتوكول الإنترنت 7962 Cisco، وسجل الدخول إلى خدمة البريد الصوتي المرئي.
		- .6 الخروج من خدمة البريد الصوتي المرئي.
	- 7. قم بتسجيل الدخول مرة أخرى إلى هاتف بروتوكول الإنترنت Cisco 7962، وتحقق من ظهور الخيار *الاحتفاظ*

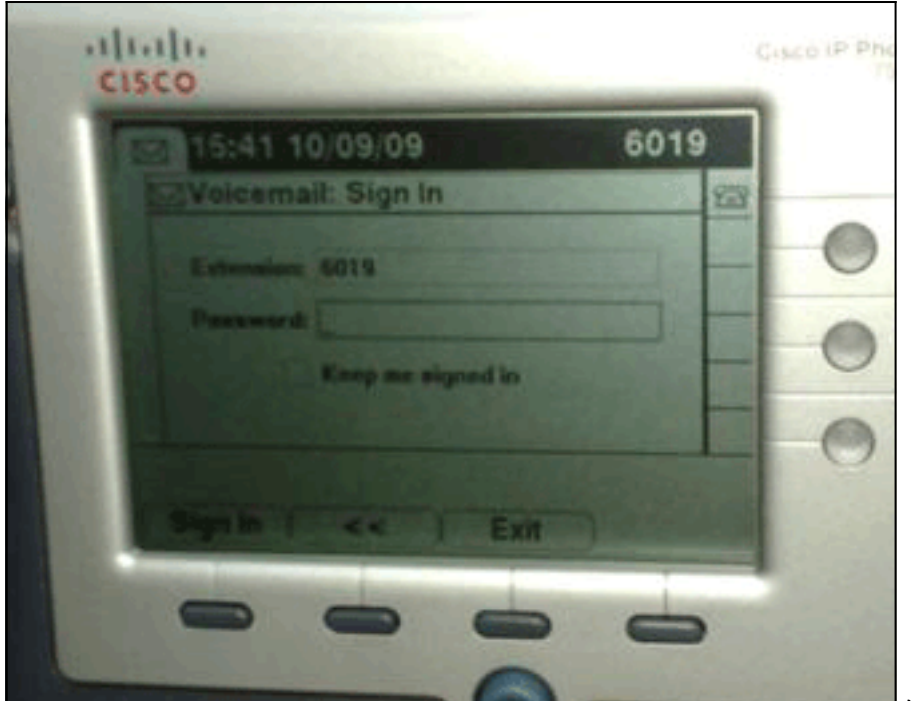

#### بي مسجل *الدخول*.|

ملاحظة: إذا تم إستخدام لغة أخرى غير الإنجليزية، فتأكد من تحميل أحدث القواميس على هواتف Cisco Unified IP، وأكمل الخطوات الإضافية التالية:

- .1 قم بتعيين الإعدادات المحلية للمستخدم إلى اللغة الإنجليزية (الولايات المتحدة) وقم بالحفظ.
- 2. إعادة ضبط هواتف بروتوكول الإنترنت (IP) الموحدة من Cisco من اجل تحميل اللغة الإنجليزية (الولايات المتحدة).
	- .3 قم بتعيين الإعدادات المحلية للمستخدم إلى الإعدادات المحلية للمستخدم المطلوب وحفظها.
- 4. قم بإعادة ضبط هواتف بروتوكول الإنترنت (IP) الموحدة من Cisco من اجل تحميل إعدادات المستخدم المحلية المطلوبة.

## <span id="page-3-0"></span>لا يتم إرسال نغمات DTMF

#### <span id="page-3-1"></span>المشكلة

عندما ترد على رسائل البريد الصوتي من البريد الصوتي المرئي، لا يتم إرسال نغمات DTMF إلى تكامل الهاتف. لا تقوم الدالة Reply VoiceEmail Visual بإرسال نغمات DTMF إلى الاتصال. وثقت هذا إصدار في cisco بق id <u>02358 CSCto0) [يسجل](//tools.cisco.com/RPF/register/register.do)</u> زبون فقط).

### <span id="page-3-2"></span>الحل

الحل البديل هو إستخدام وظيفة الرد المباشر من خلال واجهة TUI.

# <span id="page-3-3"></span>خطأ: لم يتم العثور على الصفحة

عند محاولة الوصول إلى عنوان URL http://<<code>URL</code> Page Not الخطأ رسالة تلقي يتم ،Connection\_IP\_ADDRESS>/midlets/VisualVoicemail/VisualVoicemail.jad .Found

### <span id="page-3-4"></span>الحل

تأكد من إضافة عنوان URL للبريد الصوتي المرئي إلى مدير الاتصالات الموحدة من Cisco. للقيام بذلك، انتقل إلى تحديد الجهاز > إعدادات الجهاز > خدمات الهاتف. حدد إضافة عنوان URL جديد وخدمة = http//:>معلومات خادم البريد الإلكتروني الصوتي>/jad.VisualVoicemail/VisualVoicemail/midlets. تأكد أيضا من تعيين المعلمة server\_voiceEmail في تكوين الخدمة إلى عنوان IP بدلا من اسم الخادم.

# <span id="page-4-0"></span>CUC مع خطأ في البريد الصوتي المرئي: لا يوجد خط متوفر لتشغيل الرسالة

مع x/8.x7. Connection Unity والبريد الصوتي المرئي، عند محاولة تشغيل رسالة البريد الصوتي عبر البريد الصوتي المرئي في منتصف الوقت، فإنها تفشل في تشغيل الرسالة وتعرض هذه الرسائل على الهاتف:

> Opening line Checking connection Retrying Connection Checking Connection Retrying Connection Checking Connection No line available to play message وثقت هذا إصدار ب cisco بق id <u>CSCti36481</u> (ي<u>سجل</u> زبون فقط).

### <span id="page-4-1"></span>الحل

عند تكوين البريد الصوتي المرئي في مجموعة من خوادم Cisco Unity Connection من الناشر والمشترك في تكوين نشط، يجب أن يكون لديك قائمة توجيه فريدة تم تكوينها لكل خادم Connection Unity Cisco. يجب تكوين قوائم المطاردة هذه بشكل مختلف عن قائمة المطاردة التي قمت بتكوينها لخدمة البريد الصوتي (TUI(. يجب إضافة مجموعة السطور لخادم الناشر إلى قائمة المطاردة لخادم الناشر.

وبالمثل، يجب إضافة مجموعة الخطوط لخادم المشترك إلى قائمة البحث لخادم المشترك. لا تقم بإضافة مجموعة السطور لخادم المشترك إلى قائمة المطاردة الخاصة بخادم الناشر. لا تقم بإضافة مجموعة أسطر الناشر إلى قائمة المطاردة الخاصة بخادم المشترك.

## <span id="page-4-2"></span>يتعذر تكوين البريد الصوتي المرئي

#### <span id="page-4-3"></span>المشكلة

يتلقى المستخدم خطأ تثبيت البريد الصوتي المرئي هذا: : .:

بعد ذلك، يتم إلغاء التثبيت.

### <span id="page-4-4"></span>الحل

يرجع سبب المشكلة إلى وجود مساحة في اسم الخدمة ضمن معلمة الخدمة. لحل هذه المشكلة، انتقل إلى إدارة CUCM < الجهاز > إعدادات الجهاز > خدمات الهاتف > بحث > VisualVoiceEmail. تأكد من أن اسم الخدمة هو VisualVoiceEmail ولا يحتوي على مسافات.

بعد إجراء هذا التغيير، قم بإيقاف خدمة TFTP وبدء تشغيلها. ثم قم بإعادة ضبط جميع الهواتف التي تستخدم خدمة البريد الصوتي المرئي.

### <span id="page-4-5"></span>يتعذر تشغيل الرسالة

#### <span id="page-5-0"></span>المشكلة

يمكن .Cisco 7945 هواتف على مثبت Visual Voice Mail 7.1.5 ولديه Cisco Unity Connection 8.x للمستخدم للمستخدم تسجيل الدخول بنجاح إلى البريد الصوتي المرئي وعرض قائمة الرسائل المتوفرة. ومع ذلك، عند محاولة المستخدم تشغيل رسالة، يتم عرض خطأ في أسفل شاشة الهاتف فوق المفاتيح البرمجية.

## <span id="page-5-1"></span>الحل

يرجع سبب المشكلة إلى إعدادات السرعة لرسائل التشغيل. أتمت هذا steps in order to حللت الإصدار:

- .1 من إدارة Connection Unity Cisco، ابحث عن حساب المستخدم الذي لديه المشكلة.
	- .2 من قائمة تحرير، انقر فوق تشغيل إعدادات الرسالة.
	- في قائمة سرعة الرسالة، انقر على السرعة التي يؤدي بها الاتصال إلى مطالبة .3 المستخدمين:الأسرعسريععاديبطيءملاحظة: أستخدم عادي أولا.

4. طقطقة **حفظ**.

هناك حل آخر يتمثل في إعادة تعيين سرعة الرسالة التي يتم تشغيلها حاليا إلى الإعداد الافتراضي لسرعة تشغيل الرسائل للمستخدم. بعد أن تنتهي الرسالة من التشغيل، يتم حفظ آخر تغيير تم إجراؤه على سرعة التشغيل كسرعة تشغيل افتراضية للمستخدم.

ملاحظة: إذا لم يتم تمكين تغييرات حفظ السرعة ووحدة التخزين التي تم إجراؤها بواسطة إعداد المستخدم من إعدادات النظام > متقدم > صفحة تكوين المحادثة، فلن يتم حفظ التغييرات التي يتم إجراؤها على سرعة التشغيل كقيمة افتراضية جديدة.

# <span id="page-5-2"></span>خطأ، اتصل بالمسؤول

مع 8.5 Connection Unity Cisco، عندما يحدد المستخدم خدمة البريد الصوتي المرئي على جهازه، يتم تلقي رسالة الخطأ هذه:

> Error, Contact Administrator أيضا، سجلات الهاتف تظهر شيئا مشابها لهذا:

```
Error opening /flash0/RMS/appdb/Cisco_Visual+Voicemai874.jar
java.util.zip.ZipException: No such file or directory :
```
### <span id="page-5-3"></span>الحل

تحدث هذه المشكلة إذا كانت هناك مساحة في تكوين اسم الخدمة لبريد VisualVoiceEmail. المسافات غير مدعومة في تكوين اسم الخدمة في CUCM. أنجزت هذا to order in steps حللت الإصدار:

- .1 انتقل إلى إدارة مدير الاتصالات الموحدة من Cisco<الجهاز>إعدادات الجهاز>خدمات الهاتف.
	- 2. انقر فوق **بحث**، ثم حدد VisualVoiceEmail.
- 3. تاكد من ان **اسم الخدمة** هو VisualVoiceEmail بدون اية مسافات. إذا تم إدخال اسم الخدمة كبريد **صوتي مرئي**، فقم بإزالة المساحة لحل المشكلة.
	- 4. تأكد أيضا من تعيين المعلمة voiceEmail\_server في تكوين الخدمة إلى عنوان IP بدلا من اسم الخادم.

# <span id="page-5-4"></span>خطأ غير متوفر بالخادم أثناء الوصول إلى البريد الصوتي المرئي

### <span id="page-6-0"></span>المشكلة

.Cisco Unity Connection VoiceEmail أو Cisco Unity خادم يتوفر لا ،Visual VoiceEmail تبدأ عندما

### <span id="page-6-1"></span>الحل

أتمت هذا to order in steps حللت الإصدار:

- 1. تحقق من ان التكوين الخاص بك يحدد **خادم DNS** صالحا على الهاتف. من هاتف IP، انتقل إلى **الإعدادات >** تكوين الشبكة > تكوين 4IPv < خادم 1 DNS.
- 2. تحقق من ان التكوين الخاص بك يحدد اسم مجال صالح على الهاتف. من الهاتف، انتقل إلى **الإعدادات > تكوين** الشبكة > اسم المجال.

ملاحظة: بدلا من ذلك، إذا لم يكن خادم البريد الصوتي ضمن مجال الهاتف، فيجب تحديد اسم المجال المؤهل بالكامل في معلمة خدمة Server\_VoiceEmail.

## <span id="page-6-2"></span>معلومات ذات صلة

- <u>[دعم تقنية الصوت](//www.cisco.com/cisco/web/psa/default.html?mode=tech&level0=268436015&referring_site=bodynav)</u>
- [دعم منتجات الاتصالات الصوتية والاتصالات الموحّدة](//www.cisco.com/cisco/web/psa/default.html?mode=prod&level0=278875240&referring_site=bodynav)
- [استكشاف أخطاء خدمة IP الهاتفية من Cisco وإصلاحها](http://www.amazon.com/exec/obidos/tg/detail/-/1587050757/102-3569222-3545713?referring_site=bodynav)
	- [الدعم التقني والمستندات Systems Cisco](//www.cisco.com/cisco/web/support/index.html?referring_site=bodynav)

ةمجرتلا هذه لوح

ةي الآلال تاين تان تان تان ان الماساب دنت الأمانية عام الثانية التالية تم ملابات أولان أعيمته من معت $\cup$  معدد عامل من من ميدة تاريما $\cup$ والم ميدين في عيمرية أن على مي امك ققيقا الأفال المعان المعالم في الأقال في الأفاق التي توكير المالم الما Cisco يلخت .فرتحم مجرتم اهمدقي يتلا ةيفارتحالا ةمجرتلا عم لاحلا وه ىل| اًمئاد عوجرلاب يصوُتو تامجرتلl مذه ققد نع امتيلوئسم Systems ارامستناء انالانهاني إنهاني للسابلة طربة متوقيا.